## MOBIUS QUICK GUIDE – HOW TO UPDATE YOUR PROFILE PICTURE

Employees may upload a work appropriate photograph to Mobius.

## Select Personal Information from Homepage.

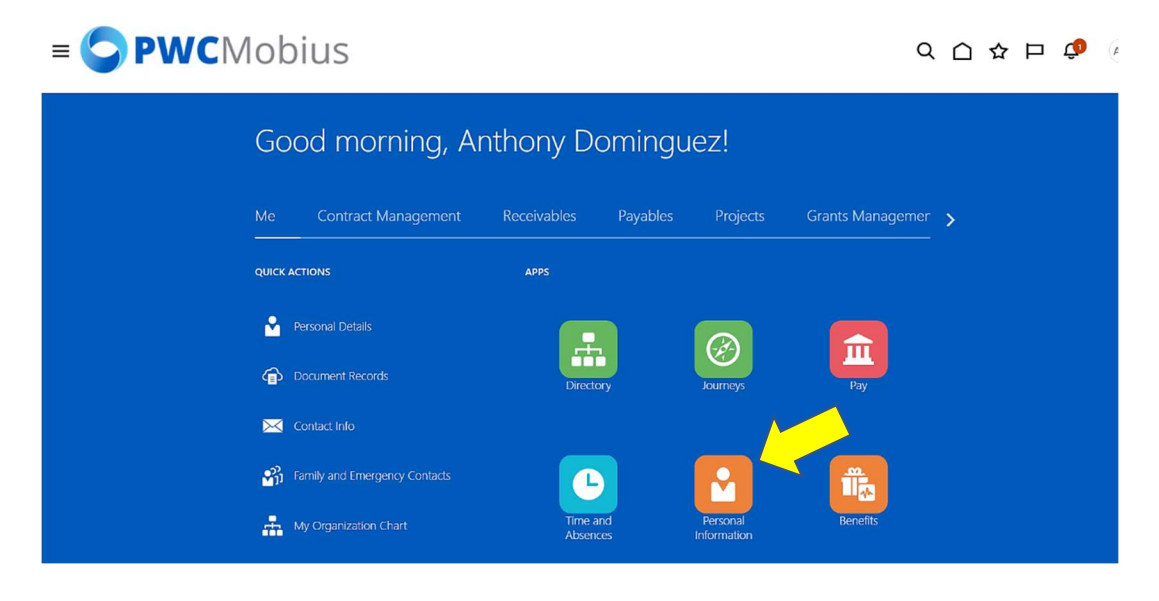

## Select Personal Details.

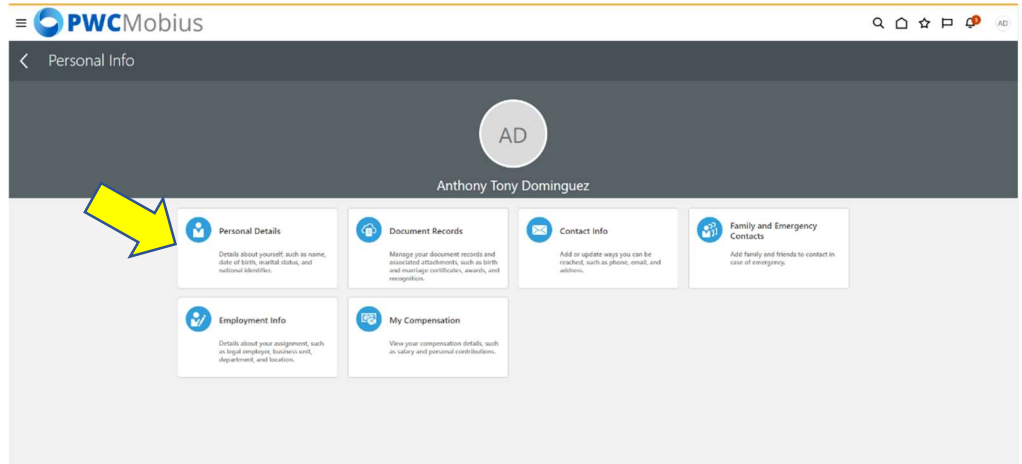

Select the three dots in the top right. Select Change Photo.

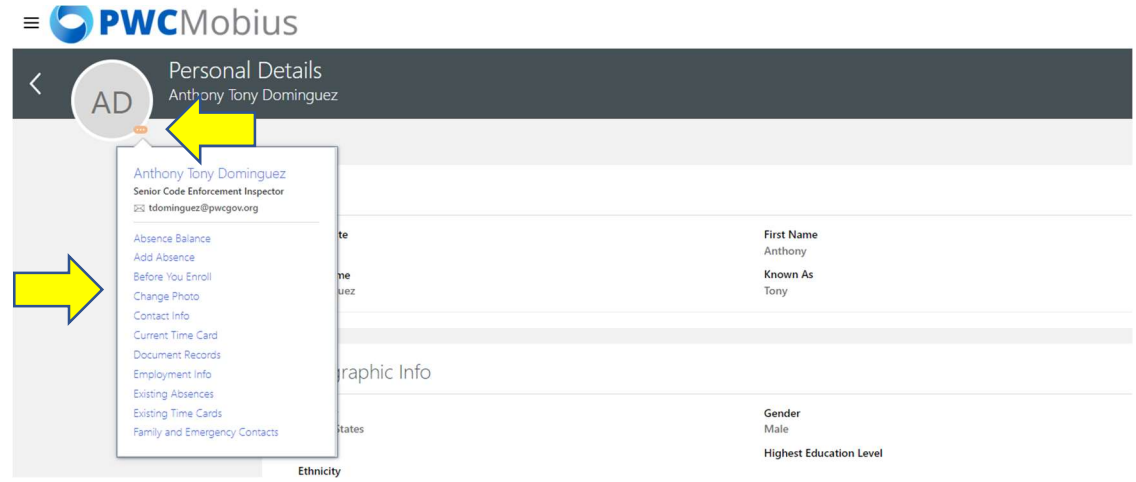

## Select Choose File.

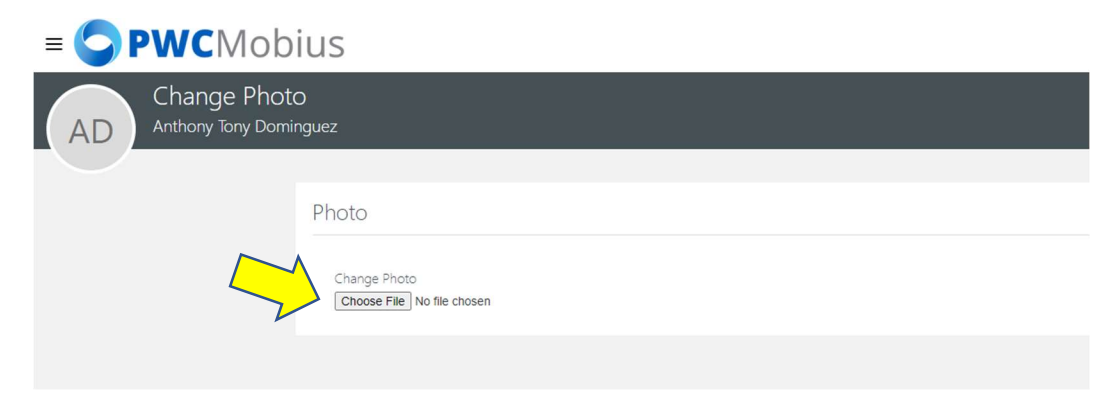

Adjust the selected photo and select Save and Close.

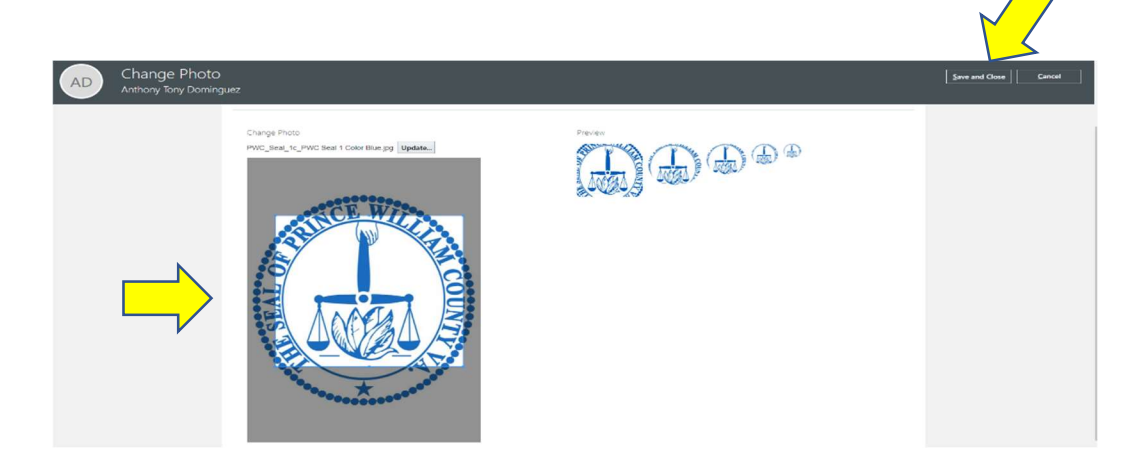